# **CREACIÓN Y MANEJO DE CONEXIONES DE COMUNICACIONES B7**

## **En este capítulo...**

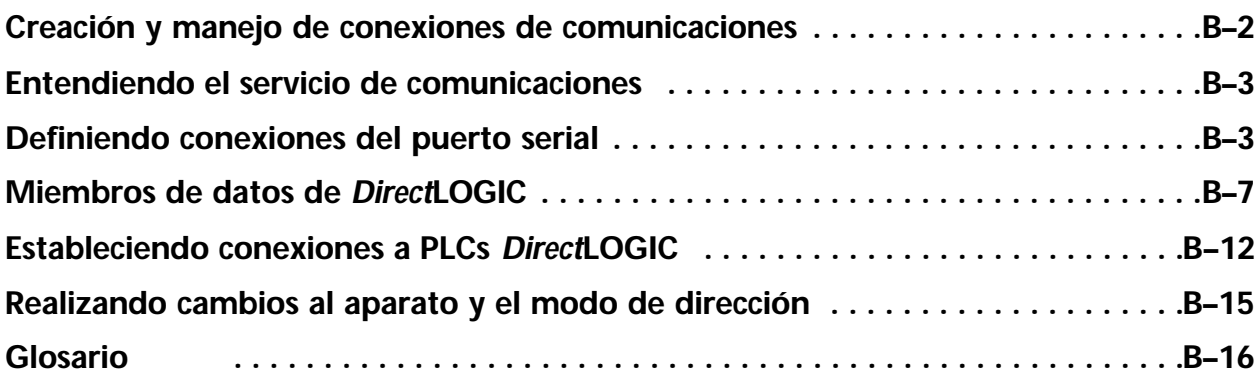

**B**

APÉNDICE

## **Creación y manejo de conexiones de comunicaciones**

Ciertas clases de objetos representan.*drivers* de protocolos y por ejemplo PLCs, RTUs, y controladores.

Lookout*Direct* utiliza el término *driver* para referirse a estos tipos de clases de objeto.

La funcionalidad construida en objetos drivers les permite comunicarse con los aparatos físicos que representan. Lookout*Direct* se comunica con el mundo exterior sobre todo a través de objetos drivers.

Los drivers no son aplicaciones separadas. Trabajan como cualquier otro objeto en el ambiente de acción por evento de Lookout*Direct*, excepto que se comunican con aparatos externos.

Con los sistemas tradicionales, un driver particular se asigna a un puerto serial específico.

En estas configuraciones, múltiplos drivers no pueden compartir un solo puerto serial. Lookout*Direct* no asocia velocidad, bits de datos, paridad, o bits de parada a un puerto serial particular. En esta configuración, los drivers que ponen en ejecución los diversos protocolos y velocidades pueden utilizar el mismo puerto y la mismo módem o radiofrecuencia (RF).

Esta capacidad permite que usted se mezclen PLCs, RTUs, y otros aparatos sobre un solo RF sin conflictos de comunicaciones o hardware especial.

Esto es posible debido al servicio de comunicación de Lookout*Direct*. Los objetos utilizan el servicio de comunicaciones para acceder a los puertos seriales en una manera ordenada y oportuna.

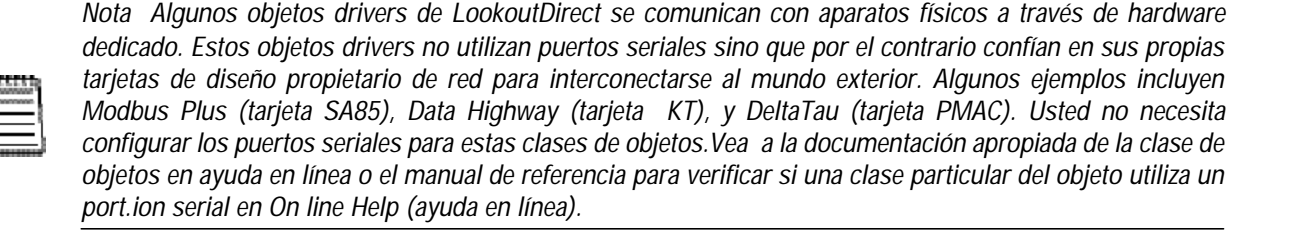

## **B-2 Manual de cómo comenzar LookOut***Direct*

## **Entendiendo el servicio de comunicaciones**

El servicio serial de comunicación de Lookout*Direct* asigna usos del puerto serial entre objetos drivers. A la frecuencia del objeto **Poll Rate** (tasa de interrogación), un objeto driver notifica al servicio de comunicaciones que necesita utilizar un puerto serial específico para interrogar un aparato. Si el puerto serial solicitado no está en uso, Lookout*Direct* asigna el puerto serial al objeto driver. Cuando el objeto driver toma control del puerto serial, define los parámetros de comunicaciones del puerto tales como velocidad y protocolo e interroga el aparato. Cuando la interrogación es completada, el objeto driver libera el puerto de modo que el servicio de comunicaciones sea asignado a otros objetos driver.

Usted puede configurar únivocamente cada puerto serial para hardwired, radio, o comunicaciones por modem teléfonico a través del cuadro de diálogo de configuraciones del puerto serial.

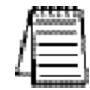

*Nota usted debe definir configuraciones de comunicación del puerto serial en ambos productos de LookoutDirect de desarrollo y runtime y de runtime solamente.*

## **Definiendo Conexiones del puerto serial**

Esta sección le muestra los pasos necesarios para configurar el puerto serial para las comunicaciones con conexiones físicas con cables, con radio, y con modem telefónico.

1. De la barra de menú de Lookout*Direct*, seleccione **Options Serial Ports**...(opciones de puertos seriales)

Aparece el cuadro de diálogo de configuraciones del puerto serial (**Serial Port Settings**).

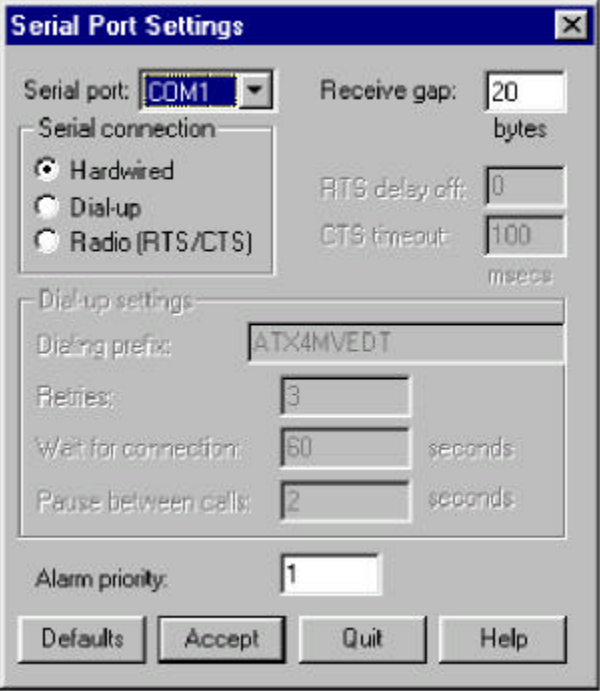

- 2. En el campo de datos del puerto serial, seleccione el puerto de comunicación que usted está definiendo. En este ejemplo estamos utilizando COM 1.
- 3. Defina los parámetros del puerto serial para el puerto de comunicación apropiado.
- 4. Haga clic en **Accept** para salvar en el disco los cambios de parámetros para el puerto serial.
- 5. Haga clic en **Quit** para salir del cuadro de diálogo.

#### **Seleccionando el puerto serial**

El campo de datos del puerto serial es un menú. Utilícelo para seleccionar el puerto de comunicación que usted está definiendo. Windows permite usar hasta nueve puertos seriales; sin embargo, la mayoría de las computadoras tienen solamente uno o dos puertos seriales sin hardware adicional. Si se usan tarjetas de puertos seriales, pueden haber más.

#### **Configurando el Receive Gap (Gap de recepción)**

La configuración del **Receive Gap** está disponible para todos los tipos de conexión seriales. Este número especifica el número de bytes vacíos (o de la cantidad de tiempo) que un driver recibe de un controlador antes de que el driver reconozca el fin de un mensaje y pida otro mensaje. Usted debe dejar normalmente ésto en el valor por defecto de configuración de 20. Sin embargo, si usted está recibiendo errores en la comunicación, puede tratar de aumentar este número para permitir un plazo de tiempo muerto antes de que Lookout*Direct* decida que ha recibido un mensaje completo. Por ejemplo, con una velocidad lenta de 1200 Baud, usted puede ser que tenga que aumentar **Receive Gap** a aproximadamente 30.

#### **Las conexiones seriales con cables**

Las conexiones seriales con cables (hardwired) no requieren ningún handshake de hardware para control de línea. Use esta configuración para todos los tipos seriales de comunicación excepto el modem telefónico y transmisores-receptores de radio remotos. Usted debe también utilizar este configuración al conectar directamente con un repetidor principal en un sistema de radio o a través de un módem **leased-line**. Ya que un repetidor principal es un aparato full duplex que no requiere codificar y decodificar la frecuencia, actúa como una red físicamente hardwired. Otros tipos de conexión hardwired incluyen RS-232, RS-422, RS-485, y líneas telefónicas arrendadas.

#### **Configuraciones de Handshake con RTS/CTS**

RTS/CTS es un mecanismo local de handshake de hardware entre la computadora local y el aparato local de comunicación. Use la conexión serial de radio (RTS/CTS) al conectar el puerto serial con un aparato que requiera handshake de hardware de RTS/CTS, tal como un transmisor-receptor de radio que debe ser codificado durante la transmisión de datos y decodificado durante la recepción de datos. Otros medios de comunicación half-duplex tales como RS-485 pueden requerir handshake de hardware RTS/CTS.

Cuando usted selecciona handshake de hardware RTS/CTS, Lookout*Direct* controla el RTS, o la clavija de Request to Send, y supervisa el CTS, la clavija de Clear to Send, durante la transmisión de datos (clavijas 4 y 5 en conectores RS-232 de 25 clavijas). Por lo tanto, usted debe tener por lo menos la clavija de RTS (la clavija 4) conectada por cable a través del cable RS-232. La clavija CTS (la clavija 5) es opcional.

Lookout*Direct* inicia una transmisión serial en un puerto con RTS/CTS en el primer RTS afirmativo para enganchar la radio. Entonces comienza a supervisar el estado de la clavija CTS. Cuando el radiotransmisor se afina y queda completamente listo para transmitir, la radio reconoce CTS y comienza inmediatamente la transmisión de datos. Si la radio no reconoce CTS dentro de la configuración de timeout CTS (por defecto es 100 ms), Lookout*Direct* asume que la radio está lista para transmitir y transmite de todos modos.

La configuración del timeut de CTS es la cantidad de tiempo máxima que Lookout*Direct* espera después de que RTS se hace verdadero y CTS lo reconoce, antes de transmitir. La mayoría de las radios toman típicamente entre 10 y 80 milisegundos para enganchar. Consulte las especificaciones de su radio y configuración de los DIP switches para determinar el atraso de enganche en su radio.

Si su radio puede reconocer CTS cuando esté listo para transmitir, agregue cerca de 50 milisegundos a la especificación del timeout para enganche de la radio y utilice este valor total para el timeout de CTS. Si su radio no reconoce CTS, usted debe comenzar agregando cerca de 20 milisegundos a su tiempo de enganche de radio. Entonces aumente este valor en incrementos de 10 milisegundos hasta que la radio remota comience a recibir correctamente los primeros bytes del mensaje.

Algunas radios pueden reconocer CTS antes de que estén realmente listas para transmitir. En este caso, desconecte la línea de CTS (clavija 5 en conectores RS232 de 25 clavijas) y configure el timeout de CTS a un valor alto suficiente para que la radio se enganche completamente antes de la transmisión.

Después de que transmita el último byte de datos, Lookout*Direct* continúa manteniendo ON RTS, manteniendo la radio afinada hasta que el período de atraso del RTS expire. Usted debe configurar este valor por defecto a cero milisegundos de modo que Lookout*Direct* desenganche la radio cuanto antes para prepararse para recibir la respuesta.

Cuando están desenganchadas, la mayoría de las radios generan una cola de desconexión audible de tal modo que el aparato alejado podría interpretar como bytes inesperados que no significan nada.

Algunos aparatos remotos rechazan el mensaje entero en vez de descifrar los datos válidos y de no hacer caso de los bytes adicionales de ruido. Este caso, mantenga la radio enganchada por varios milisegundos usando el valor de configuración de atraso de RTS. Este período retrasa la cola de desconexión por un tiempo suficiente para que el aparato alejado reconozca el último paquete de datos como válido antes de recibir los bytes de ruido causados por la cola de desconexi162n de la radio.

Si usted configura el atraso de RTS demasiado alto, el aparato remoto comienza a transmitir su respuesta antes de que un-se afine la radio local, causando una alarma de comunicación en Lookout*Direct*.

### **Configuraciones del Módem de Dial-Up**

Use una conexión serial telefónica con discado cuando usted usa un módem conjuntamente con una línea telefónica normal (línea no arrendada). Usted puede modificar las configuraciones para requisitos particulares de discado manual para su módem particular y línea telefónica.

Las configuraciones prefijadas por defecto de discado se basan en el sistema de comando AT de Hayes Corporation, que es un estándar industrial para los módems de datos. La tabla siguiente explica los configuraciones por defecto de Lookout*Direct*. Para comandos adicionales, vea a su manual de operación del módem.

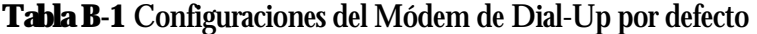

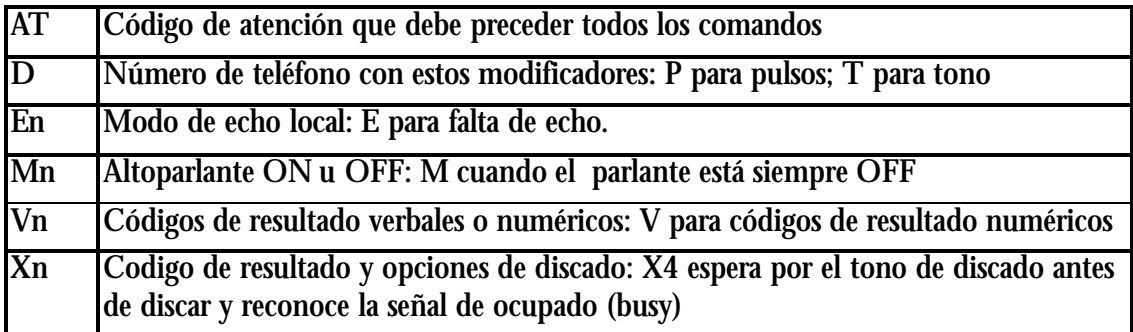

Cuando usted utiliza un módem de discado manual externo con Lookout*Direct*, la línea DTR en su cable entre el módem y la computadora se debe conectar con cable derecho. Esta línea es la clavija 20 en conectores RS-232 de 25 clavijas y la clavija 4 en conectores de 9 clavijas. Lookout*Direct* utiliza la línea DTR para ordenar al módem que desconecte (cuelgue) y vuelva al modo de comando.

Algunos módems de fábrica no se configuran para responder a la línea DTR. Después de que Lookout*Direct* marque con éxito a un módem remoto y acabe el ciclo de interrogación, cae la línea de DTR pero el módem sigue conectado. Si el módem no responde después de varios segundos de tratar de levantar y caer la línea DTR, Lookout*Direct* genera una alarma que indica que no está respondiendo el módem. Si usted recibe este mensaje de alarma, su módem no está configurado para supervisar la línea DTR.

El comando estándar de Hayes Corporation para configurar el módem para colgar y para entrar en modo de comando sobre la pérdida de DTR es &D2. que usted puede utilizar un programa de simulación de terminal para hacer esta configuración permanente en la mayoría de los módems entrando el comando del módem AT&D2&W para almacenar la configuración permanentemente en memoria permanente del módem. O usted puede solamente agregar &D2 en el prefijo de discado. El prefijo de discado por defecto es ATX4MVEDT, así que usted puede ser que lo cambie a AT&D2X4MVEDT.

**Retries** (tentativas) especifica el número de veces que Lookout*Direct* disca el número de teléfono especificado y trata de conectarse con el módem en el otro extremo de la línea. Si no puede conectar después de las tentativas especificadas, genera una alarma y se va al número de teléfono siguiente en la lista de interrogación (si se ha formado una lista).

## **B-6 Manual de cómo comenzar LookOut***Direct*

**Wait** (espera) de la conexión especifica la longitud de tiempo que Lookout*Direct* espera para recibir una señal de respuesta del módem que está llamando. El período comienza cuando Lookout*Direct* envía el comando del prefijo de discado primeramente a través al módem local. El tiempo debe ser suficientemente largo para que el módem local reciba señal para discar, marque el número de teléfono, permita que el módem remoto tome la línea, y envíe de vuelta un mensaje de conexión. Si el tiempo especificado es demasiado corto, el sistema podría funcionar correctamente pero nunca hacer una conexión.

**Pause** (pausa) entre las llamadas es la longitud del tiempo de espera después de descolgar antes de que envíe el módem local la señal siguiente del prefijo de discado. Si el tiempo especificado es demasiado breve, su sistema puede no descolgar la llamada existente y tratar de llamar el número siguiente.

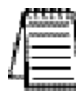

*Nota: los módems específicos, las radios y líneas telefónicas locales pueden funcionar más rápido o más lento que las configuraciones por defecto. Usted puede necesitar usar varios ensayos para encontrar las mejores configuraciones para su sistema.*

## **Miembros de datos de** *Direc***tLogic**

Los protocolo de objetos driver contienen muchos datos. Todas las memorias V , entradas, salidas, relevadores internos de control se incluyen dentro de este objeto. Por lo tanto, tan luego que crea un objeto de *Direct*Logic usted tiene acceso inmediato al conjunto entero de los miembros de datos del objeto. Como con todos los driveres de Lookout*Direct*, usted puede tener acceso a puntos de E/S y a otros datos a través de miembros de datos. Las tablas siguientes contienen los miembros de datos que trabajan actualmente con la clase de objetos *Direc*tLogic.

### **Modificadores de datos**

Para tener conversiones de datos de DSData Server cuando mueve datos para dentro y fuera del PLC, el modificador de datos presentado en la siguiente tabla se puede agregar al extremo de un artículo de datos.

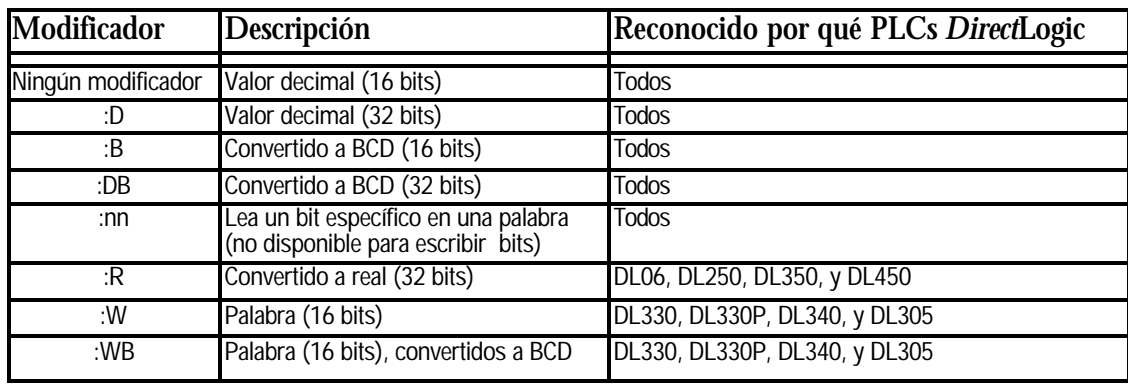

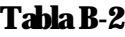

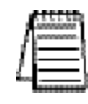

*Nota: El rango de miembros de datos mostrados en las tablas siguientes puede estar más allá de la capacidad del PLC específico DirectLogic o de la CPU compatible que usted está utilizando O puede no incluir a algunos de los miembros de datos mostrados. Consulte el manual de usuario apropiado de la familia del PLC para los tipos y rangos específicos de memoria disponibles para su CPU del PLC.*

## **Miembros de datos de los PLCs** *Direct***Logic 05/06/105/205/350/405**

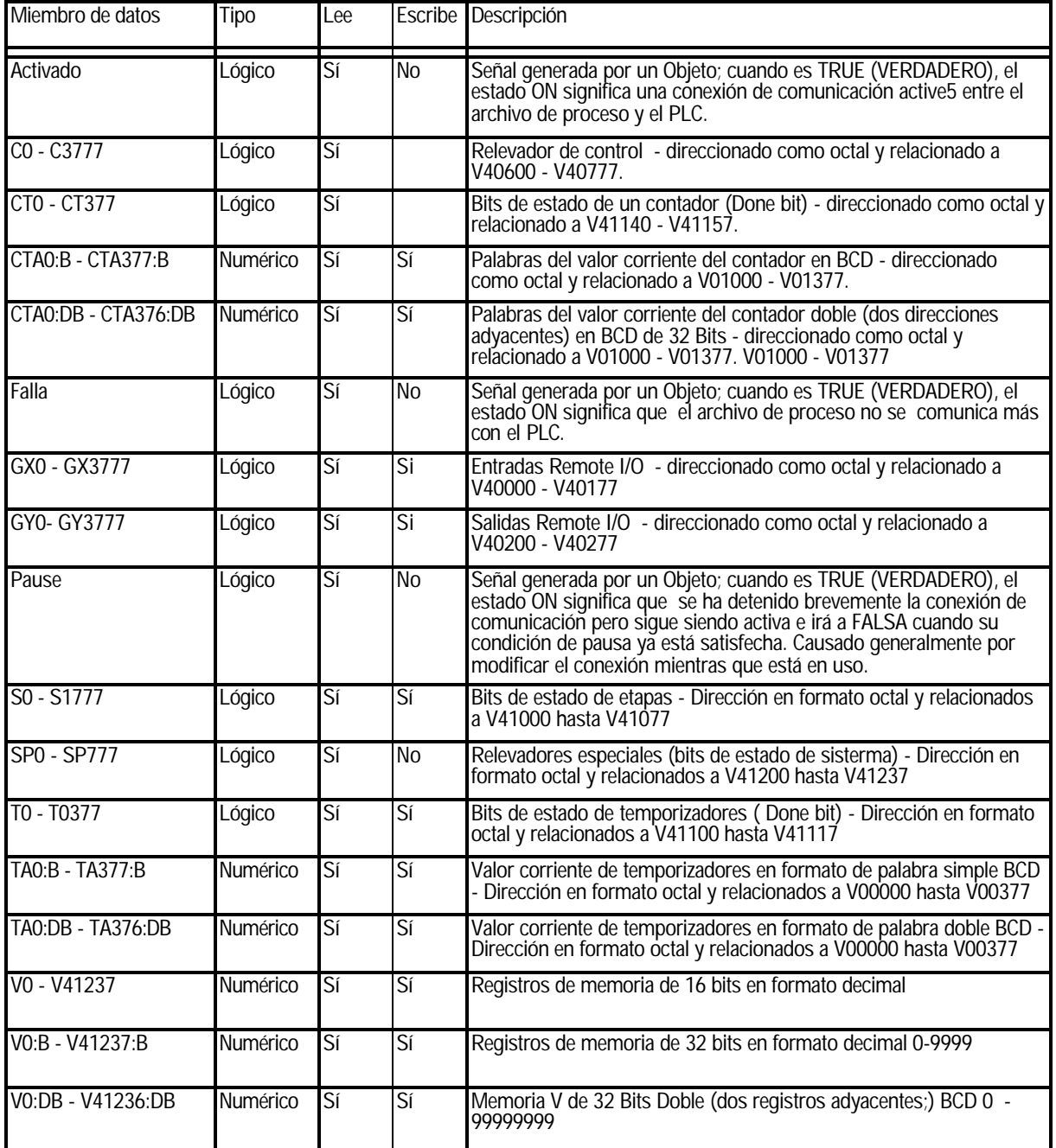

#### **Tabla B-3**. Miembros de Datos de PLCs *Direct*Logic 05/06/105/205/350/405

| Miembro de datos                         | Tipo            | Lee                      |                           | Escribe Descripción                                                                                                    |
|------------------------------------------|-----------------|--------------------------|---------------------------|----------------------------------------------------------------------------------------------------|
| V0:R - V41236:R                          | Numérico        | Si                       | <b>No</b>                 | Registros de memoria doble reales (Punto flotante IEEE de 32 Bits)                                                          |
| V <sub>0:</sub> S - V <sub>41237:S</sub> | Numérico        | $\overline{\mathsf{Si}}$ | $\overline{\mathsf{S}}$   | Registros de memoria simple de 16 bits con formato decimal con<br>signo en el rango de -32768 hasta 32767                   |
| <b>VCO - VC3760</b>                      | Numérico        | Si                       |                           | Registros de memoria simple de 16 bits con formato decimal aliases<br>de los relevadores de control C0 hasta C3777          |
| VC0:B - VC3760:B                         | <b>Numérico</b> | Sí                       | $\overline{\mathsf{S}}$ í | Registros de memoria simple de 16 bits con formato BCD aliases de<br>los relevadores de control C0 hasta C3777              |
| VCTO - VCT360                            | Numérico        | Si                       | Sí                        | Registros de memoria simple de 16 bits con formato decimal aliases<br>de los bis de estado de contadores CT0 hasta CT377    |
| VCT0:B - VCT360:B                        | Numérico        | $\overline{\mathsf{Si}}$ | <b>No</b>                 | Registros de memoria simple de 16 bits con formato BCD aliases de los bis de estado de contadores CT0 hasta CT377.          |
| <b>VGX0 - VGX3760</b>                    | Numérico        | Sí                       | Si                        | Registros de memoria simple de 16 bits con formato decimal aliases<br>de entradas Remote I/O - GX0 hasta GX3777             |
| VGX0:B - VGX3760:B                       | Numérico        | Sí                       | $\overline{\mathsf{Si}}$  | Registros de memoria simple de 16 bits con formato BCD aliases de<br>entradas Remote I/O- GX0 hasta GX3777                  |
| <b>VGY0 - VGY3760</b>                    | Numérico        | Si                       | <b>No</b>                 | Registros de memoria simple de 16 bits con formato decimal aliases<br>de salidas Remote I/O GYO hasta GY3777                |
| VGY0:B - VGY3760:B                       | Numérico        | Si                       | $\overline{\mathsf{S}}$   | Registros de memoria simple de 16 bits con formato BCD aliases de salidas Remote I/O GY0 hasta GY3777                       |
| VS0 - VS1760                             | Numérico        | Sí                       | $\overline{\mathsf{S}}$   | Registros de memoria simple de 16 bits con formato decimal aliases<br>de los bits de estado de etapas S0 hasta S1777        |
| VS0:B - VS1760:B                         | Numérico        | $\overline{\mathsf{Si}}$ | $\overline{\mathsf{S}}$   | Registros de memoria simple de 16 bits con formato BCD aliases de<br>los bits de estado de etapas S0 hasta S1777            |
| <b>VSP0 - VSP760</b>                     | Numérico        | $\overline{\mathsf{Si}}$ | $\overline{\mathsf{S}}$   | Registros de memoria simple de 16 bits con formato decimal aliases<br>de los relevadores especiales SP0 hasta SP777         |
| VSP0:B - VSP760:B                        | Numérico        | Sí                       | Sí                        | Registros de memoria simple de 16 bits con formato BCD aliases de<br>los relevadores especiales SP0 hasta SP777             |
| VT0 - VT360                              | Numérico        | $\overline{\mathsf{Si}}$ | $\overline{\mathsf{S}}$   | Registros de memoria simple de 16 bits con formato decimal aliases<br>de los bits de estado de temporizadores T0 hasta T377 |
| <b>VCT0:B - VCT360:B</b>                 | Numérico        | Sí                       | Sí                        | Registros de memoria simple de 16 bits con formato BCD aliases de los bits de estado de temporizadores T0 hasta T377        |
| VX0 - VX1760                             | Numérico        | $\overline{\mathsf{Si}}$ | $\overline{Si}$           | Registros de memoria simple de 16 bits con formato decimal aliases<br>de entradas - X0 hasta X1777                          |
| VX0:B - VX1760:B                         | Numérico        | Si                       | $\overline{\mathsf{S}}$   | Registros de memoria simple de 16 bits con formato BCD aliases de<br>entradas - X0 hasta X1777                              |
| VY0 - VY1760                             | Numérico        | Sí                       | $\mathsf{S}$ í            | Registros de memoria simple de 16 bits con formato decimal aliases<br>de salidas- Y0 hasta Y1777                            |
| VY0:B - VY1760:B                         | Numérico        | Sí                       | Si                        | Registros de memoria simple de 16 bits con formato BCD aliases de<br>salidas- Y0 hasta Y1777                                |
| X0-X1777                                 | Lógico          | $\overline{\mathsf{Si}}$ | $\overline{\mathsf{S}}$   | Entradas - Dirección en octal y relacionados a V40400 hasta V40477                                                          |
| Y0-Y1777                                 | Lógico          | Sí                       | Si                        | Salidas - Dirección en octal y relacionados a V40500 hasta V40577                                                           |

**Tabla B-3**. Miembros de Datos de PLCs *Direct*Logic 05/06/105/205/350/405

**B**

ă

### **Miembros de datos de la familia del PLC 305/305S .**

**Tabla B-4**. Miembros de datos de PLCs 305/305S

Ud encontrará tablas para este PLC en la version en Inglés. No es recomendado para nuevas aplicaciones.

П.

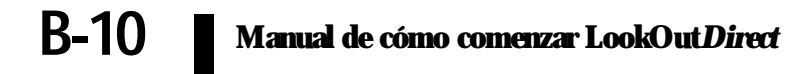

### **Miembros de datos de la familia del PLC 305/305S .**

**Tabla B-4**. Miembros de datos de PLCs 305/305S

Ud encontrará tablas para este PLC en la version en Inglés. No es recomendado para nuevas aplicaciones.

Ð

## **Estableciendo conexiones a PLCs** *Direct***Logic**

Lookout*Direct* utilizará "links" para construir y para almacenar fácilmente las configuraciones de comunicación para conectar un PLC *Direct*Logic. Links son archivos de parámetros de comunicación que reciben un nombre particular para conjunto de parámetros. Esto también reduce el trabajo de tratar configuraciones de comunicación.

Hay tres tipos diferentes de conexiones que usted puede crear.

Una conexión serial estándar que utiliza COM1 hasta COM4 directamente al puerto del PLC

Una conexión serial que se conectará con un par de módems con uno de los puertos del PLC

Una conexión que se conectará a través de una tarjeta de red con un módulo Hx-ECOM.

La mayoría de puentes de comunicaciones puede ser establecida rápidamente usando el **LinkWizard** de *Direct*SOFT32. El LinkWizard busca automáticamente a puentes de comunicaciones establecidos.

*Nota si usted tiene una red de PLCs, usted debe construir un puente de comunicaciones para cada PLC. Por ejemplo, es posible que todos los PLCs en una red tengan las mismos configuraciones de comunicaciones (protocolo, velocidad, etc.). Sin embargo, cada uno debe tener una dirección de estación única, por lo tanto usted debe construir una conexión separada para cada PLC.*

Estableciendo un puente de comunicaciones usando el LinkWizard

1. Seleccione **Object>Create Drivers**, escoja *Direct*Logic como la clase de objetos, y después haga clic en **OK**.

Aparece el cuadro de diálogo **Create** *Direct***Logic** sin *Comm Connection* seleccionado.

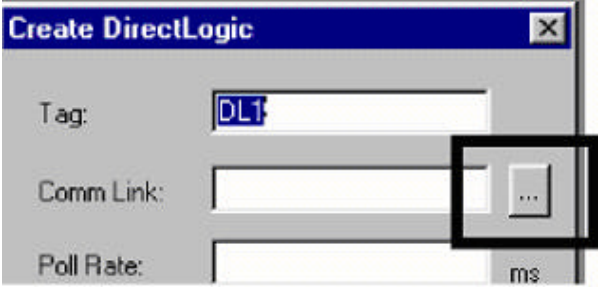

2. Haga clic en el botón de conexión (…).

Aparece el diálogo **Select Link**. Los puentes de comunicaciones existentes que son conexiones encontradas por el *LinkWizard (mago de conexión*) se muestran en la lista de **Links**.

**Nota:** Si no aparece ninguna conexión en la lista de Links, vea el *mago de conexión para agregar un puente de comunicaciones serial* en la próxima página.

3. Haga clic doble en la conexión deseada.

Aparece el nombre de conexiones en el cuadro de diálogo **Create DirectLogic** en la caja de texto del **Comm Link.**

4. Haga clic en **OK** para establecer la conexión

#### **Usando al mago de conexión para agregar un puente de comunicaciones serial**

El ejemplo siguiente muestra cómo escribir un programa para realizar la conversión a una unidad de ingeniería desde una entrada en el rango de 0 - 4095. Este ejemplo asume que usted tiene datos BCD cargados en las dirección V2000 en formato BCD.

El mago le dará instrucciones a través de la creación de un puente de comunicaciones entre Lookout*Direct* y el PLC.

1. En el diálogo **Select Link,** haga clic en **Add**.

#### Se abre e**l mago de conexion(Link Wizard)**.

- 2. Seleccione el puerto de comunicaciones correcto, y después haga clic en **Next**.
- 3. Seleccione la familia del PLC. Haga clic en **Not sure** (no estoy seguro) si usted no sabe qué familia pertenece su PLC. Haga clic en **Next** después de hacer la selección de la familia del PLC.

Si usted está utilizando un PLC compatible de Automation*Direct*, el mago de conexión tratará de detectar a la familia automáticamente.

4. Seleccione el protocolo correcto. El protocolo correcto estará destacado ya si una familia del PLC fue seleccionada en el paso anterior. Haga clic en **Next** después de hacer la selección del protocolo.

Lookout*Direct* tratará de establecer comunicaciones con el PLC usando la dirección del nodo y del protocolo que usted seleccionó. La primera tentativa en comunicarse con el PLC será hecha usando 9600 Bauds y paridad impar. Si la primera tentativa fracasa, será hecha una segunda tentativa usando una secuencia automática de búsqueda. Si ambas tentativas en establecer la comunicación con el PLC fracasan, utilice el **Link Editor** para ajustar manualmente la configuración del puerto hasta que se establecen las comunicaciones.

Nota: El criterio de como escojer el protocolo es determinado por dos factores:

- Si el PLC apoya el protocolo en el puerto donde usted está conectándose. Vea al manual de usuario del PLC que esté usando para una lista de protocolos disponibles para los puertos en los PLCs y CPUs compatible. Las opciones son K-sequence o *Direct*NET.
- Si usted necesita realizar operaciones de escritura a puntos discretos individuales de E/S o relevadores de control. En este caso usted debe seleccionar el protocolo K-sequence. El protocolo *Direct*NET no puede escribir a localizaciones de bit individuales.
- 5. Entre un nombre único para la conexión que no sea más de 16 caracteres en longitud y una descripción con no más de 32 caracteres en longitud, y después haga clic en **Finish**.

Aparece el nombre de la nueva conexión en la lista de **Links** del cuadro de diálogo **Select Link.**

6. Haga clic en **Select**.

El nombre abreviado para el puente de comunicaciones que usted seleccionó aparece en la caja de texto de **Comm Link** en el cuadro de diálogo de **Create** *Direct***Logic**.

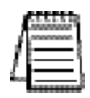

*Nota: La frecuencia de interrogación y las cajas de texto de Poll = se utilizan para los puentes de comunicaciones de Modem/RF o para compensar redes ruidosas. Bajo circunstancias normales, no es necesario completar estas cajas de texto. Vea a la ayuda en línea para más información.*

### **Usando al mago de conexión para agregar una conexión de Ethernet**

Lo que sigue le muestra el procedimiento para configurar un puente de comunicaciones entre una tarjeta de interface estándar de red y un módulo de comunicaciones de Ethernet.

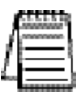

*Nota Vea la ayuda en línea de Windows para información sobre configuración de la red y la instalación de protocolos de red.*

- 1. En el diálogo **Select Link**, haga clic en **Add**. Se abre el mago de conexión.
- 2. Seleccione Ethernet, y después haga clic en **Next.**
- 3. Seleccione el transporte y protocolo correcto, y después haga clic en **Next**.

Lookout*Direct* busca en la red por los módulos de Ethernet.

*Nota: la restricción siguiente se aplica a la capa de transporte:*

- *Si el sistema operativo es Windows NT 4.0, la única opción del transporte disponible para usted es Winsock. Windows 95/98 permite que usted elija ya sea interrupción de IPX o Winsock.*
- *Si usted selecciona UDP/IP como el protocolo de transporte, usted debe cambiar el IP ADDRESS del módulo de su valor prefijado de 255.255.255.255 antes de que usted pueda conectarse con él.*
- 4. Seleccione el aparato y el modo de dirección. Si usted seleccionó el protocolo UDP/IP en el paso anterior, entre correctamente el IP ADDRESS de la tarjeta de red. Vea realizar cambios al modo del aparato y de dirección debajo para más información.
- 5. Haga clic en **Next**.

Lookout*Direct* trata de comunicarse con el módulo de Ethernet.

6. Entre un nombre único para la conexión que no sea más de 16 caracteres en longitud y una descripción que no sea más de 32 caracteres en longitud, y después haga clic en **Finish**.

El nombre de la nueva conexión aparece en la lista de Links del cuadro de diálogo **Select Link**.

7. Haga clic en **Select**.

El nombre abreviado para el puente de comunicaciones que usted seleccionó aparece en la caja de texto **Comm. Link** en el cuadro de diálogo de **Create** *Direct***Logic**.

## **Realizando cambios al aparato y al modo de dirección**

### **Grupo de lista de Módulos**

Cada módulo de Ethernet es asignado con una dirección única de 12 dígitos en la fábrica, llamada la dirección de Ethernet. Una etiqueta localizada en la parte posterior del módulo del PC o en el lado del módulo mismo, tendrá la dirección de Ethernet impresa en ella. La lista del módulo exhibirá cualquier módulo de Ethernet que encuentre en la red, clasificada por su dirección de Ethernet. Si usted selecciona cualquier aparato en la lista del módulo, la configuración actual para ese aparato se muestra en los campos en la sección del modo de la dirección.

- El botón **Query** ejecuta una pre-exploración de la red para los módulos de Ethernet usando el mismo transporte y protocolo de transporte especificados en el diálogo anterior.
- El botón **SETUP…** muestra un cuadro de diálogo que permite que usted asigne un nombre, una descripción y un IP ADDRESS al módulo seleccionado.
- El botón **Link Editor** muestra un cuadro de diálogo que le deja configurar manualmente los parámetros de conexion para un módulo específico de Ethernet.

#### **Grupo del modo de dirección**

Cada módulo de Ethernet debe tener cierta manera única de identificarse en una red. La dirección de Ethernet, que se asigna en la fábrica, es casi siempre única, pero no es siempre el identificador más conveniente para recordar.

Hay afortunadamente tres identificadores, configurables por el usuario, disponibles: la identificación del módulo, el Name (nombre), y el IP ADDRESS (la dirección de Ethernet no es configurable por el usuario). La selección del modo de dirección determina cuál de estos indentificadores utilizará Lookout*Direct* para localizar los módulos de Ethernet en la red. Lo más importante a recordar es que cualquier identificador que usted elija para el modo de dirección, debe ser único en la red.

Si usted desea cambiar la configuración del módulo, haga clic en el botón de Setup y haga cualquier configuración necesaria para la red.

#### **El botón Setup**

Al seleccionar un módulo en la sección de los aparatos, se mostrará la configuración actual para ese módulo en la sección de configuración. Antes de usted cambie cualesquiera de los valores, vea cada una de las opciones más detalladamente.

- La identificación del módulo (Module ID) es un identificador numérico único dado a cada módulo en la red. Este número puede ser la configuración del dipswitch del módulo, o una dirección configurada del usuario (si los dipswitches son configurados como 0). Vea al manual de usuario del módulo de Ethernet, número de artículo HX-ECOM-M, para más información sobre como asignar una dirección.
- El campo **Name** puede contener una secuencia alfanumérica de 32 caracteres. El valor asignado en la fábrica es "Name". Si usted pretende utilizar el campo Name como el método de identificación, usted debe cambiar el valor prefijado "Name" a uno mas distintivo para hacerlo único en la red.

**Manual de cómo comenzar LookOut***Direct* **B-15**

El campo de descripción puede contener una secuencia alfanumérica de 32 caracteres

• El campo del IP ADDRESS debe contener un IP ADDRESS válido que sea único en su red.Usted debe tener cuidado de no duplicar direcciones del IP en una red (usted no podrá terminar la configuración del conexion si el IP ADDRESS no es único).

Su administrador de la red debe poder decirle qué direcciones están disponibles para utilizar. Si usted se prepone utilizar IP ADDRESS, usted debe cambiar el valor de su valor prefijado.

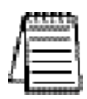

*Nota usted debe tener cuidado de no duplicar la información en estos campos usuario-configurables en cualquier módulo en la red.Usted no podrá terminar el proceso de la creación del conexion si usted elige un identificador que se ha duplicado en otro módulo.*

Si usted entra los nuevos valores para un campo, haga clic en el botón **Update Module** (**actualización del módulo**) para escribir estos nuevos valores al EEPROM en el módulo de Ethernet.

El botón **Query Network** ( pregunte a la red) iniciará una pre-exploración de la red usando el transporte y el protocolo del transporte especificados previamente.

## **Glosario**

## А

### **Ack**

Reconocimiento de una alarma o un evento.

#### **Active notification**

Una característica de los sistemas de software activados por eventos en los cuales la aplicación es avisada de un cambio de valor cuando ocurre en vez de verificación continua, en PLCs por ejemplo.

#### **Address space**

Un término de OPC para el área que usted navega para encontrar qué artículos están disponibles en un servidor OPC. Esto es parte de la interface estándar OPC y este espacio puede ordenar artículos jerárquicamente.

#### **Alarmas**

Notificación de software de una condición en un proceso. Esta alarma puede llamar la atención de un valor que se ha excedido o ha caído debajo de ciertos niveles, en la base de datos del objeto o en un objeto de alarma.

#### **Alias**

Nombre dado a un miembro de datos usando el cuadro de diálogo **Edit Database** (modificación la base de datos). Este nombre puede ser descriptivo o mnemónico, y se puede asociar a otras configuraciones de miembro de datos tales como escala, registro, y alarmas.Un miembro de datos puede tener más de un alias, cada uno con diversas configuraciones asociadas.

#### **CBL compiler**

Lookout*Direct* utiliza el compilador CBL (control block language) para compilar un archivo de fuente de Lookout*Direct* (lks) en un archivo binario (l4p).

#### **.cbx**

Un archivo de Lookout*Direct* que contiene una clase de objetos de Lookout*Direct* . Un archivo cbx (extensión del bloque de control) puede tener unas o más clases de objetos en él.

### B

#### **Base de datos**

Recolección de datos almacenados para recuperación, para mostrar, o para análisis mas tarde.

#### **Baud rate**

Medida de la velocidad de transmisión de datos, definida formalmente como el número de cambios de estado electrónicos por segundo. Ya que la mayoría de los módems transmiten cuatro bits de datos por cambio del estado, se emplea mal a veces o es mal entendido - un módem de 300 Baud está moviendo 1200 bits por segundo. Vea BPS.

#### **.7bmp**

Archivos gráficos en formato bitmap.Si usted está utilizando un archivo del bmp en Lookout*Direct* , usted no puede volverlo a clasificar según el tamaño en la pantalla. Vea el metafile de Windows.

#### **BPS**

bits por segundo-medida de tasa de transferencia de datos.

## $\mathbb{C}$

### **Checksum**

Un método de verificar que el número de bits recibidos sea igual que el número de bits transmitidos.Utilizado por TCP/IP y protocolos seriales.

#### **Citadel**

Base de datos histórica de Lookout*Direct* que almacena datos para acceso más tarde.

#### **clases**

Vea las clases de objetos.

#### **Cliente**

Un proceso de Lookout*Direct* que supervisa un proceso del servidor de Lookout*Direct*. Los clientes de Lookout*Direct* deben ser independientes de la computadora de modo que puedan funcionar desde cualquier computadora en la red. Los procesos de servidor de Lookout*Direct* funcionan en computadoras conectadas realmente con el hardware del control.

#### **Comm port**

término usado a veces para un puerto serial.

#### **Conexión**

Entrada a los miembros escribibles de los datos de un objeto de Lookout*Direct* .Para más información, Vea al capítulo 4, usando Lookout*Direct*.

#### **Objetos de control**

Objetos de Lookout*Direct* que usted utiliza para controlar un proceso, cambiar un valor de datos, ajustar un registro, etcétera.

#### **Objetos controlables**

Objetos de Lookout*Direct* que usted puede controlar con un objeto de control de Lookout*Direct* .

#### **CTS (Clear to send).**

Parte de un protocolo de confirmación de ciertos aparatos que conectan el puerto serial de una computadora. Vea la sección de configuraciones de *handshake* de RTS/CTS del capítulo 3, *Comunicaciones del puerto serial*, en el *Manual de Desarrollo de LookoutDirect* para más información detallada.

#### **Cursor (data table)**

La tabla de datos de Lookout*Direct* puede activar una fila de datos a la vez usando el cursor de la tabla de datos.Vea la referencia de tabla de datos en la ayuda en línea de Lookout*Direct* o el *Manual de Referencia de objetos de LookoutDirect* .

#### **CVS**

Archivo de valor separado por coma, un formato aceptado extensamente por hojas de cálculo y otros programas de tratamiento de datos.

 $\mathbb{D}$ 

### **DAQ**

Abreviatura para los adquisición de datos.

#### **Dat member (Miembro de datos)**

Fuente o receptor de datos asociado a un objeto de Lookout*Direct*. Un miembro legible de datos, o fuente, puede ser utilizado en expresiones o como entradas a otros objetos. Un miembro escribible de datos, o receptor, puede tener como máximo una conexión, creado usando el cuadro de diálogo de conexiones de **Object>Edit Connections**. Un miembro de datos puede ser legible y escribible. Vea también a la definición de miembro nativo de datos y alias.

#### **Data type**

Tipo de valor (numérico, lógico o texto) que un parámetro o miembro de datos puede contener.

#### **Datagram**

Mensaje enviado entre objetos en Lookout*Direct*. Un datagrama contiene una ruta y un valor.

#### **DCOM/COM**

Un estándar de Microsoft (Distributed Compoment Object Model) en el cual objetos del programa del cliente piden servicios del objetos del programa del servidor .

El modelo componente del objeto (COM) es un sistema de interfaces, de clientes, y de servidores usados para comunicarse dentro de la misma computadora (Windows 98/95 o Windows NT).

#### **DDE**

Intercambio de datos dinámico, usado corrientemente en Lookout*Direct* para intercambiar datos por otros programas (tales como Microsoft sobresalga) que funcionan en su red.

#### **Deadband (banda muerta)**

Un valor que se debe exceder para para sonar una alarma o un cambio en el estado que se registrará. Por ejemplo, si usted tiene un alarma baja fijado en 5 con un deadband (banda muertas) de 2, la alarma no accionará hasta que el valor que es supervisadas baje hasta 5. La alarma entonces permanecerá activa hasta que el valor que es supervisado vaya sobre 7. Un deadband evita que oscilaciones pequeñas del valor accionen una alarma y luego cancelarlo muy frecuentemente.

prefijo que marca de la desviación

#### **Deviation**

Esto significa Desvío. Coloque un desvío para filtrar cambios pequeños en valor cuando se registran datos. Antes de ser registrada a una base de datos, un valor debe cambiar por lo menos en la cantidad de desvío desde el valor anterior registrado.

#### **Dialing prefix**

**Parte del Hayes** EN el sistema de comando para el uso con los módems.Vea la sección de Configuración del módem del dial-Up del capítulo 3, comunicaciones del puerto serial, en el *Manual de Desarrollo de LookoutDirect* para más información detallada.

#### **Displayable objets (objetos mostrables)**

Una clase de objetos de Lokout*Direct* que tiene un componente mostrable, tal como un potenciómetro , un interruptor, o un botón.

#### **DLL**

Una biblioteca de conexion dinámica, que es una colección de programas pequeños, especiales con el propósito de que se puede llamar por un programa más grande que funciona en la computadora. A veces llamada Biblioteca dinámicamente ligada.

#### **Driver Objets (objetos drivers)**

Objetos de Lookout*Direct* para comunicarse con PLCs, RTUs, y otros aparatos de E/S.

頂

#### **Edit mode**

Modo de Lookout*Direct* en el cual usted puede alterar y crear objetos dentro de un proceso. Vaya dentro o salga del modo Edit presionando las teclas < **Ctrl-espacio** > o seleccionando en el menú el modo **Edit>Edit Mode** .

#### **Engineering Units (Unidades de ingeniería)**

En Lookout*Direct*, usado para referirse a datos convertidos o a escala. Los datos de termopar, por ejemplo, llegan en miliVolt como la unidad cruda, y se deben convertir a grados, una unidad de ingeniería.

#### **Environment services (servicios de ambiente)**

Tareas de Lookout*Direct* que se realizan como una parte de hacer su trabajo de SCADA/HMI más fácil. Los servicios de ambiente de Lookout*Direct* incluyen comunicaciones, base de datos y registro de datos, seguridad , creación de una red, alarmas, etcétera.

#### **Ethernet**

Una tecnología local extensamente usada, estandardizada del establecimiento de una red del área, especificada en el estándar de IEEE 802.3.

#### **Event (evento)**

Cualquier cosa que sucede puede ser un evento. En Lookout*Direct* los eventos incluyen cosas tales como ajustar un valor de control, entrar o salir del modo Edit, abrir o cerrar un panel de control, y entrar o registrarse en del sistema.

#### **Expression functions**

Funciones matemáticas, lógicas, y otras usadas por las expresiones de Lookout*Direct*.

#### **Expressions**

Expresiones de Lookout*Direct* son a menudo trayectorias a un miembro de datos.Pueden también funcionar como variables que, usando un tipo de fórmula de célula de hoja de cálculo, llegan a ser capaces de realizar operaciones matemáticas flexibles, en tiempo real, prueba de condiciones y otras funciones de operaciones complejas.

Vea el capítulo 1, Expresiones, en el *Manual de Desarrollo LookoutDirect* para más información sobre expresiones.

 ${\bf F}$ 

#### **Failover**

Un failover es la toma de posesión de un proceso por una computadora redundante cuando la computadora primaria falla por cualquier razón.

#### **Fecha absoluta**

Lookout*Direct* usa un sistema numérico para no perder de vista la fecha y la hora, tal qué la medianoche (0 horas), del 1o. de Enero de 1900 es representado por 1, el 2 de Enero de 1900 es representado por 2, etcétera. El el número de tiempo absoluto 36234.47222250 representa 11:20, del 15 de Marzo de 1999.

El valor numérico para 1 segundo en Lookout*Direct* es 0,000011574, el valor numérico para 1 minuto es 0,000694444, y el valor numérico para 1 hora es 0,041666667.

#### **FieldBus**

Una red de comunicaciones digitales usada para conectar sistemas de procesos de instrumentación y de control.

#### **FieldPoint**

Una línea de productos de hardware de National Instruments para la automatización, el control, la supervisión, y la divulgación industriales.

#### **Frame (marco)**

Secuencia de bytes enviados de una computadora a un aparato o viceversa. La sintaxis del "frame"depende del protocolo que es utilizado.Un frame leído contiene bastante información para especificar un sistema de variables cuyos valores el aparato deben ser devolvidos.Un "write frame" especifica una variable en el aparato y un nuevo valor a ser escrito en esa variable. Algunos protocolos permiten la escritura de variables múltiples en un solo frame.Un response frame (de respuesta) vuelve del aparato a la computadora, indicando si el frame recientemente enviado a él fue recibido con éxito. Si el frame recientemente recibido era un write frame, el response frame contiene un o un conjunto de valores solicitados.

#### **Funcionality ( Funicionalidad)**

La manera que un objeto trabaja, que opera o realiza una tarea. La funcionalidad es un concepto general que se aplica de la misma manera a todos los objetos en una clase dada del objeto. Los parámetros definen la funcionalidad específica de un objeto individual.

#### **Funciones**

Vea las funciones de expresión.

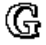

#### **Gray Proximilty (proximidad gris)**

Un término usado en la animación de color de Lookout*Direct*. Esto define qué porcentaje del gris será substituido por un color dado cunado cambian las condiciones en un valor o un sistema supervisado de valores.

 $\mathbb H$ 

#### **Handshake**

El conjunto de confirmaciones en un sistema de comunicaciones, para asegurase que dos aparatos se están comunicando continuamente.

#### **Hardware**

El conjunto de equipos físicos en un sistema de control, para diferenciarlos del software.

#### **Hi e HiHi**

Configuraciones de alarmas. Ambos advierten que un valor haya pasado por encima un cierto valor de alarma. Una alarma **Hi** se utiliza generalmente para alertar a un operador de una necesidad de intervención. Una alarma **HiHi** se utiliza generalmente para alertar a un operador que el valor ha sido excedido por un margen incluso mayor que una alarma Hi indica y se utiliza generalmente para indicar una necesidad de acción urgente.

#### **Historical logging (registro histórico)**

El proceso de almacenar datos en una base de datos para uso en otro momento o en otra localización.

#### **HOA**

Control Manual-OFF-Automatico, usado para configurar si un valor se debe cambiar manualmente, está totalmente OFF, o funciona automáticamente. Usted puede utilizar un objeto potenciómetro y una expresión compleja para crear esta clase de control en Lookout*Direct*, o usted puede utilizar un objeto de RadioButton, dependiendo de los requisitos particulares de la tarea que usted necesita ejecutar.

#### $\mathbb I$

#### **I/O point (Punto de E/S)**

Cada conexión *write-only*(sólo de escritura) o *read-write* (lectura y escritura) de Lookout*Direct* que se hace al *hardware* externo se cuenta como un punto de E/S. Lookout*Direct* se licencia para usar con una cantidad de 500 puntos de E/S. Si usted excede la cantidad a utilizar con su copia de Lookout*Direct*, aparece un mensaje de alerta en la pantalla de computadora advirtiéndole para cerrar uno de sus procesos dentro de un tiempo especificado antes de que Lookout*Direct* corte el uso de E/S.

#### **(Implicit) data member (miembro (implícito) de datos)**

Un miembro de datos de Lookout*Direct* que contiene datos fundamentales para cierto clase de objetos. Cuando usted hace una conexión a un miembro (implícito) de datos, usted utiliza solamente el nombre del objeto, no el nombre del objeto seguido por el nombre del miembro de datos.

## **B-22 Manual de cómo comenzar LookOut***Direct*

## L,

### **l4p (archivo de proceso)**

Extensión de archivo de los archivos de proceso de Lookout*Direct*. Éstos son los archivos compilados de Lookout*Direct* que funcionan cuando un proceso está operando.

#### **l4t (archivo de estado)**

Extensión de archivo de un archivo de estado de Lookout*Direct*, que almacena valores para los controles de Lookout*Direct* y otros objetos con la información del estado de cada objeto.

#### **lka (archivo de seguridad)**

Extensión de archivo de los archivos de seguridad de Lookout*Direct*.

#### **lkp (archivo de proceso para versiones anteriores a version 4)**

Extensión de archivo de los archivos de proceso de Lookout*Direct* en versiones de Lookout*Direct* anterior que LookoutDirect 4.

#### **lks (archivo fuente)**

Extensión de archivo de un archivo fuente de Lookout*Direct,* que Lookout*Direct* compila para hacer que un archivo de proceso funcione. Éste es el archivo que usted debe asegurarse de que lo tien con un respaldo (o backup) en caso de que usted necesite reconstruir un archivo de proceso corrupto, o en caso de que una cierta versión futura de Lookout*Direct* no pueda hacer funcionar un archivo de proceso compilado en una versión anterior de Lookout*Direct*.

#### **Logging (registro)**

El proceso de almacenar datos en un archivo de base de datos de la computadora. Vea el capítulo 7, *Datos de registro y eventos*, en el *Manual de Desarrollo de LookoutDirect* para más información sobre datos de registración.

#### **Logical data member (miembro de datos lógico)**

Un miembro de datos de Lookout*Direct* del tipo de datos lógico.

#### **lst (archivo de estado de versiones anteriores a versión 4))**

Extensión para el archivo del estado de Lookout*Direct* en versiones de Lookout*Direct* anterior que Lookout*Direct* 4.

WЦ

#### **Multiplex (multiplexación)**

Un método de trabajo con más de una secuencia de datos usando solamente un canal de comunicaciones. Hay una gran cantidad de métodos diferentes de multiplexación, dependiendo del hardware y software que son utilizados. Varios objetos driver de Lookout*Direct* permiten usan hardware de multiplexación. N

#### **Native data member (miembro nativo de datos)**

Miembros de datos construidos en una clase de objetos de Lookout*Direct* , en comparación con miembros de datos que usted crea usando alias.

#### **NetDDE**

Una manera de creación de una red usando DDE (intercambio de datos dinámico), conservada en Lookout*Direct* versión 4 y más adelante para compatibilidad con versiones anteriores de Lookout*Direct*.

#### **Numeric data member (miembro de datos numérico)**

Un miembro de datos de Lookout*Direct* del tipo de datos numérico.

 $^\circledR$ 

#### **Object (objeto)**

Un caso específico creado de una clase de objetos.

#### **Object class ( clase de objetos)**

Módulos de software que usted usa para crear objetos individuales para realizar tareas en Lookout*Direct*.

#### **Object connections (conexiones de objetos)**

Conexiones en software entre objetos usadas para transmitir datos y comandos a partir de un objeto a otro.

#### **ODBC**

Open Database Connectivity , una interface de programación de uso estándar (API) para tener acceso a una base de datos. Usted puede usar declaraciones ODBC para tener acceso a archivos en una gran cantidad de bases de datos diferentes, incluyendo Access, dBase, DB2, y EXCEL.

ODBC es compatible con la interface estructurada (SQL). SQL administra las reuqisiones de ODBC convirtiéndolos en peticiones que puede utilizar una base de datos de ODBC .

#### **OPC**

**OLE** para el control de proceso, una interface estándar de la industria que suministra interoperabilidad entre aparatos diferentes de campo, sistemas de automatización y control y sistemas de negocios. Se base en ActiveX, OLE, modelo componente de objeto (COM), y tecnologías distribuidas de COM (DCOM).

 $\mathbb P$ 

#### **Parameter(Parámetro)**

Entrada a un objeto, similar a un miembro escribible de datos, cuyo valor se especifica en la lista de parámetros del objeto en un archivo fuente de Lookout*Direct* (lks ).Típicamente, los valores de parámetros se configuran en la caja de diálog del objeto **Object>Create** o **Object>Modify**.

#### **Ping**

Programa utilitario pequeño en Windows y DOS que verifica si una computadora funciona en una red.

## **B-24 Manual de cómo comenzar LookOut***Direct*

También usado para indicar el funcionamiento de ese programa.

#### **Pixel**

Elemento de imagen, el pedazo más pequeño de una figura en la pantalla de una computradora.Tiene un color o matiz de gris. El número de pixels por pulgada determina la resolución de una imagen.

#### **PLC**

Controlador Programable Lógico.

#### **Poll**

Un evento de software en el cual una computadora comprueba un cierto valor en un aparato o un registro. En Lookout*Direct,* un comando lógico que fuerza una encuesta del aparato para comprobar valores de miembros de datos.

#### **Poll Rate (tasa de encuesta)**

Cuan a menudo es consultado un aparato.

#### **Pop-up panel**

Una variedad de panel de control en Lookout*Direct* que se pueden exhibir solamente en el tamaño determinado por el programador del proceso, y que no se puede maximizar. Cuando está abierto, un panel popup permanece encima de otros paneles hasta que sea minimizado.

#### **Process**

En Lookout*Direct*, proceso se refiere a un "programa" de Lookout*Direct,* utilizado para automatización, control, supervisión o reportaje de datos industriales.

#### **Process file**

El archivo binario de Lookout*Direct* que se ejecuta al funcionar un proceso.Lleva la extensión de .l4p.

R

#### **Raw unit (unidad cruda)**

Datos como llegan a su proceso, tal como voltaje o corriente. Los datos de termopar, por ejemplo, llegan en milivolt como unidad cruda, y se deben convertir a grados, una unidad de ingeniería.

#### **Receive gap**

La configuración de comunicaciones seriales que determina el número de bytes vacíos (o de la cantidad de tiempo) que recibe un driver antes de reconocer el extremo de un frame de mensaje y de solicitar otro mensaje. Vea la sección Receive Gap del capítulo 3, *Comunicaciones seriales*, en el *Manual de Desarrollo de LookoutDirect* para más información sobre el Receive Gap.

#### **Redundancy**

Un sistema para cerciorarse de que un sistema de computadres pueda mantener en línea y hacer funcionar un proceso de Lookout*Direct* si la computadora que funciona corrientemente ese proceso falla por una cierta razón.

#### **Remote**

**Manual de cómo comenzar LookOut***Direct* **B-25**

En el contexto de Lookout*Direct*, el telecontrol es una localización de la fuente del estado para un control. Vea la sección *Conexiones de fuente de posición remota* del capítulo 4, usando Lookout*Direct*, para más información detallada sobre este asunto.

#### **Resolution**

El incremento más pequeño de una señal que se puede detectar por un sistema de medición. También, el número de pixels por pulgada en una pantalla del monitor de la computadora o puntos por pulgada en una impresión de impresora.

#### **RTS**

Request to Send (petición de enviar), parte de un protocolo del handshake para ciertos aparatos que conectan el puerto serial de una computadora. Vea la sección de *Configuraciones de handshake de RTS/CTS* del capítulo 3, *Comunicaciones Seriales*, en el *Manual de Desarrollo de LookoutDirect* para más información detallada.

#### **RTU**

Unidad de terminal remoto, un aparato similar a un PLC para uso en una localización remota, comunicándose con un sistema huesped a través de conexiones de radio o telefónicas.

#### **Run Mode**

Modo de Lookout*Direct* en el cual los procesos funcionan solamente pero no se puede realizar ningúna modificación. Cambie desde el modo RUN al modoEdit presionando las teclas <**Ctrl-espacio** > o seleccionando en el menú el modo **Edit>Edit Mode**.

S

### **SCXI**

Una línea de productos de condicionamiento de señales de National Instruments para condicionar señales de bajo nivel.

#### **Security accounts (cuentas de seguridad)**

Cuentas también llamadas de usuario y de grupo, Lookout*Direct* utiliza cuentas de seguridad para definir qué usuarios o grupo de usuarios tiene diversos privilegios de operación en Lookout*Direct*. Vea el capítulo 6, *Seguridad*, en el *Manual de Desarrollo de LookoutDirect* para más información detallada sobre la seguridad.

#### **Server (servidor)**

Un proceso que suministra datos (servicios) a los procesos clientes. En Lookout*Direct*, los procesos del servidor debe ser diseñados para funcionar en una computadora solamente, con conexiones directas al hardware de campo. Los procesos en el cliente operan con hardware de campo a través de procesos del servidor.

#### **Source file (archivo fuente)**

Archivo de Lookout*Direct* que se puede compilar para producir un archivo de proceso binario de Lookout*Direct* que haga funcionar un proceso. Usa una extensión de archivo lks.

#### **SQL**

Structured Query language (lenguaje de interrogación estructurado), usado para obtener información desde y actualizar información en una base de datos.

#### **Standby**

Una computadora que está como respaldo para asumir el control del funcionamiento de un proceso si la computadora primaria falla o cae fuera de línea.

#### **Startup file**

Un archivo de proceso de Lookout*Direct* (l4p) designado en el cuadro de diálogo de **System Options** (opciones del sistema) que Lookout*Direct* abrirá y hará funcionar cada vez que Lookout*Direct* es abierto.

#### **State file (archivo de estados)**

Archivo de Lookout*Direct* que almacena el valor de todos los parámetros de control y de los miembros de datos de objetos de Lookout*Direct* en uso en un proceso.Utiliza la extensión de archivo l4t.

#### **System Objects**

Objetos de Lookout*Direct* usados para controlar otros objetos o para procesar y para analizar datos.

้าโง

#### **Trajectoria**

También usado como *directorio*, es el conjunto de nombres que indican jerárquicamente donde se encuentra un archivo en la computadora.

#### **TCP**

Transmission Control Protocol, un método (protocolo) para enviar datos entre computadoras.Utilizado con el Internet Protocol IP,

#### **TCP/IP**

TCP/IP envía datos a través de paquetes, con IP manejando la entrega de los datos y TCP manteniendo en vista los paquetes individuales.

#### **Text data member (miembro de datos de texto)**

Miembro de datos de Lookout*Direct* usado para datos de texto.

#### **Trace**

Un término para los datos de una sola fuente sobre un cierto período del tiempo, almacenado en una base de datos ODBC-obediente.

#### **Trace table**

Las bases de datos ODBC presentan datos en forma de "trace tables"(tabla de rastros). Una tabla de rastros contiene un campo o una columna de datos para cada miembro de datos que es registrado, junto con un campo que usted puede utilizar para interrogar la base de datos.

#### **Trend (tendencia)**

Datos históricos que muestran el cambio de un valor de una señal en un cierto plazo. Usado a menudo en conexión con la representación gráfica de datos como registrador gráfico virtual.

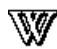

#### **WAV (archivo)**

Extensión de archivo dada a archivos de sonidos. Usted puede hacer tocar un archivo wav en Lookout*Direct* para agregar sonidos o voz a alarmas o a eventos